## **1. INTRODUCTION**

## 1.1. STUDENT PORTAL OVERVIEW

The Texas Assessment Student Portal is designed to provide students and parents with online access to a student's state assessment scores. This portal will assist a student and his or her parents with tracking assessment information throughout the student's academic career.

The portal provides scores from the State of Texas Assessments of Academic Readiness (STAAR®), STAAR Alternate (includes STAAR Alternate 2), the Texas English Language Proficiency Assessment System (TELPAS), and the Texas Assessment of Knowledge and Skills (TAKS). TAKS–Alternate scores are not available through the Student Portal.

## 1.2. TECHNICAL SUPPORT

If you have any questions, please contact eMetric support at support@emetric.net or by calling toll-free (877) 829-7769.

## **2. ACCESS**

Users will access The Texas Assessment Data Portal, Student Portal via the following URL: txparentportal.emetric.net

Access to the portal is provided through a Unique Access Code and the student's birth date, as provided on the student's Confidential Student Report (CSR). The Unique Access Code contains a combination of numbers and capital letters. The Unique Access Code must be entered as it appears on the bottom of the CSR. Refer to the example below.

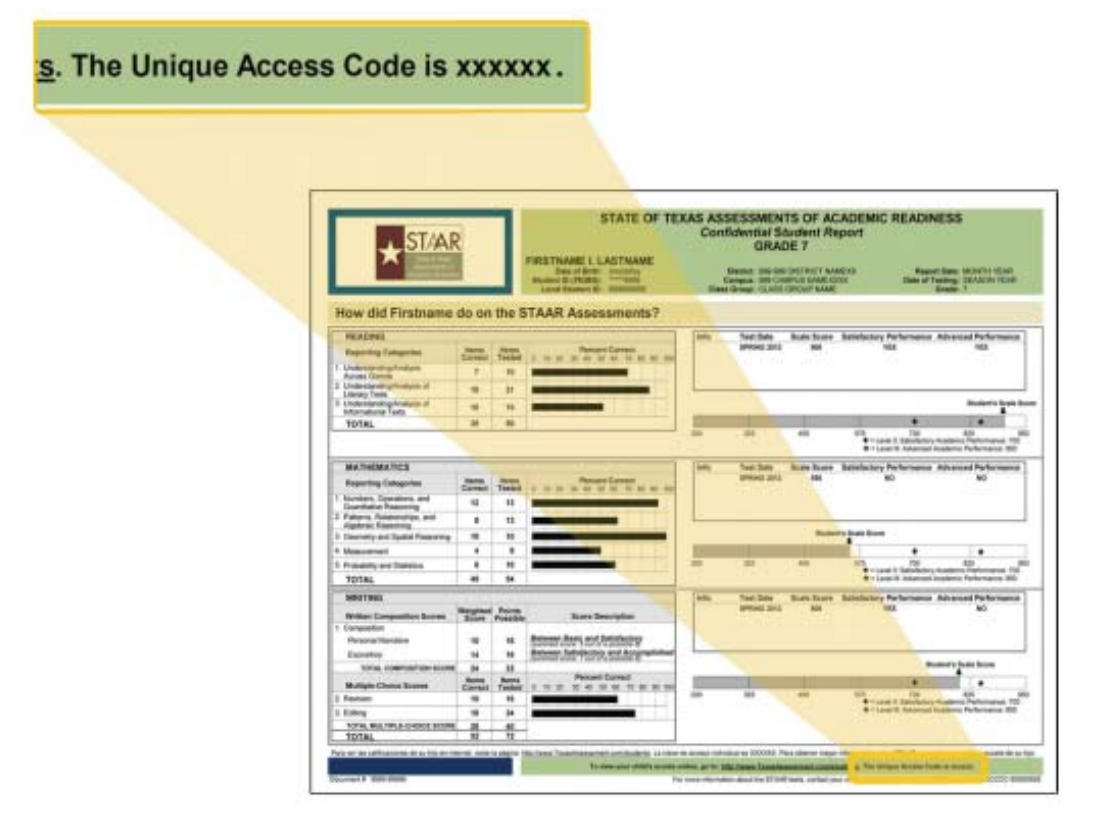

NOTE: The Unique Access Code is designed to stay with a student throughout his or her academic career. The Unique Access Code should be safeguarded in the same way as the CSR. Copies of the CSR with the Unique Access Code can be obtained from the student's campus, if needed.

Follow the steps below to log in to the Student Portal.

**1.** Enter the following URL into a web browser. This will take you to the login page: http://txparentportal.emetric.net

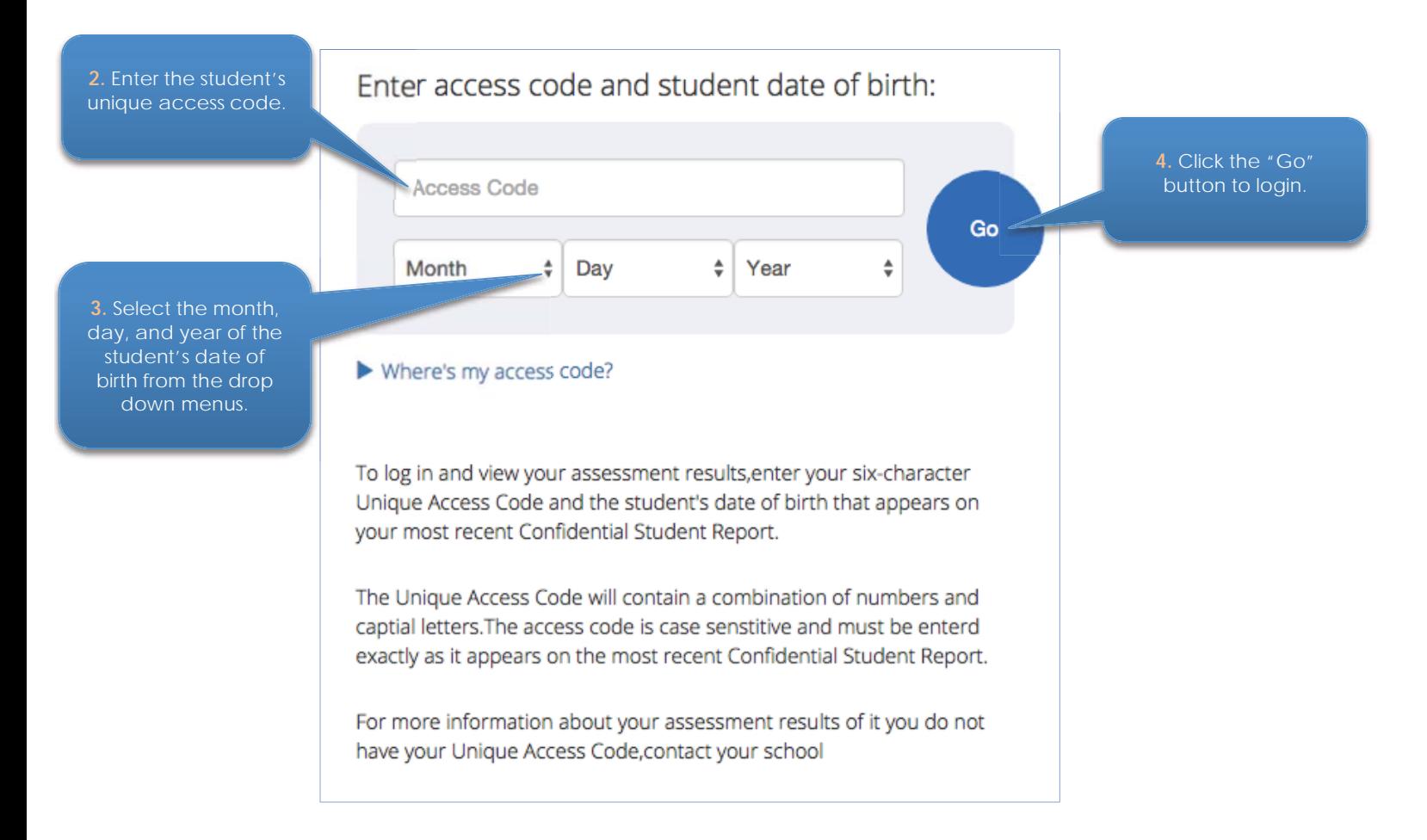

*NOTE:* The date of birth used for logging in must match the date of birth on the CSR (located in the top right corner, under the student's name). If the date of birth is incorrect on the CSR, contact the student's campus.